# **Oracle Argus Safety**

eMDR Best Practices Document

Release 8.0.1

### **E68590-01**

November 2015

This document provides information on using eMDR to switch from MedWatch Device reporting, and special considerations about eMDR generated in this release that customers must be aware of. It contains the following sections:

- [Section 1, "Configuration"](#page-0-0)
- [Section 2, "Special Considerations"](#page-1-0)
- [Section 3, "Related Documents"](#page-3-1)
- [Section 4, "Documentation Accessibility"](#page-3-0)

## <span id="page-0-0"></span>**1 Configuration**

This section contains the following topics:

- [Configuring a Reporting Destination for the eMDR Profile](#page-0-1)
- [Configuring Common Profile Switches for eMDR Reports](#page-1-1)
- **[Configuring Reporting Rules](#page-1-2)**
- **[Configuring Codelists](#page-1-3)**

## <span id="page-0-1"></span>**1.1 Configuring a Reporting Destination for the eMDR Profile**

Oracle recommends you configure a Reporting Destination with the following settings to enable reports to be sent in the eMDR format:

- Select Message profile as *CDRH eMDR V1.0 MESSAGE TEMPLATE* (standard profile for eMDR).
- Acknowledge the profile is disabled when you select the eMDR profile.
- When eMDR profile is selected, Message type is automatically set to XML and *Maximum # of reports to include in the msg* is set to 1 as report batching in xml is not supported.

When Device reporting is being done using MedWatch Devices for Regulatory reporting and eMDR for pilot testing, Oracle recommends you create a new Reporting Destination for eMDR.

When Device reporting is switched over from the MedWatch Devices to eMDR, Oracle recommends you configure eMDR to the Reporting Destination that was used for sending the MedWatch Devices report.

# ORACLE®

## <span id="page-1-1"></span>**1.2 Configuring Common Profile Switches for eMDR Reports**

The following are the recommended Common Profile Switch settings:

- Default Reporting Destination for draft eMDR generation must be set to a Reporting Destination that is configured with the eMDR profile.
- File attachments allowed for eMDR, by default, is set to various attachment types supported; you can modify this setting based on the company's requirements.
- *Allowed file size for eMDR* is set to 50 MB; you can modify this setting based on the company's requirements. Oracle recommends retaining the default value or entering a lesser number.
- *Default view for eMDR* is set to the XML view; you can modify this setting based on the company's requirements.

## <span id="page-1-2"></span>**1.3 Configuring Reporting Rules**

When Device reporting is being done using MedWatch Devices for Regulatory reporting and eMDR for pilot testing, Oracle recommends you create new Reporting rules for eMDR.

When Device reporting is switched from MedWatch Devices to eMDR, Oracle recommends you configure eMDR to a new Reporting rule and to deactivate the rule for the MedWatch report.

## <span id="page-1-3"></span>**1.4 Configuring Codelists**

An Occupation codelist is provided with Factory data along with NCI\_Codes. If companies have already entered data in this codelist, and if this data has been used in the Device cases prior to upgrade to 8.x release, Oracle recommends you do the following:

- Update NCI codes for the existing data in the Occupation codelist using the Flexible Data Re-categorization codelist.
- Set *Display* to *No* for the new factory data provided in the Occupation codelist using the Standard codelist.

**Note:** For more information on Mappings, refer to the eMDR Mapping document.

## <span id="page-1-0"></span>**2 Special Considerations**

- **1.** As per eMDR guidelines, attachments sent with previously submitted reports must not be sent with follow-up reports. Since no check to verify that attachments were submitted previously exists, Oracle recommends you select the Attachment classification that does not qualify for eMDR reporting in the follow-up revision of the case to ensure that reports are not sent again. Alternately, you can customize the mapping logic for the data element *includeddocument*.
- **2.** Though eMDR generated in Argus Safety is regulatory compliant, mappings for certain optional data elements are not provided. Customers can make the following configurations to provide custom mappings for user-defined fields for such data elements.

### **1. Define user-defined field:**

User-defined fields can be used as per the following table and users can input data in these fields from the Case Form UI.

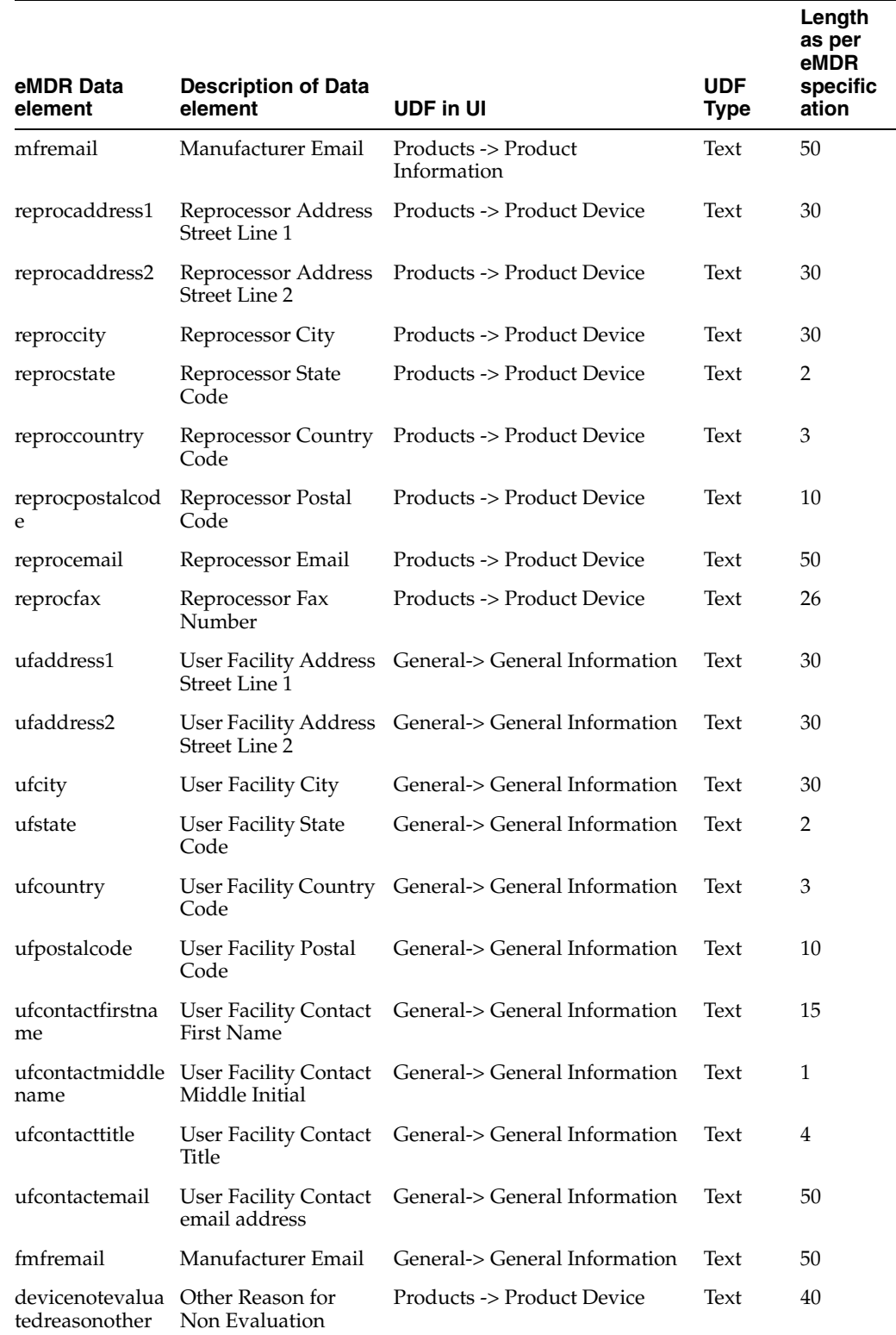

### **2. Provide custom export logic for the required data element:**

The eMDR standard profile can be used to create a copy of the custom profile, and the SQL statement for the required data element can be modified to map the data element to the corresponding user-defined field.

#### **3. Configure a Reporting Destination with the custom eMDR profile:**

Specify the custom eMDR profile created in step 2 in the Reporting Destination identified for sending eMDR reports.

### **4. Modify the eMDR XSL file:**

Modify eMDR XSL files present in the following locations:

#### **Web Server:**

{ArgusInstallPath(FromArgus.ini)} \ Argus.NET\CommonWebUIComponent \HL7\XSLT\AS\eMDR

#### **AGServer:**

{ArgusInstallPath(From Argus.ini)}\ Argus.NET\CommonWebUIComponent\HL7\XSLT\AS\eMDR

### <span id="page-3-1"></span>**3 Related Documents**

For more information, see the following documents for this release:

- *Oracle Argus Safety Installation Guide*
- *Oracle Argus Interchange User's Guide*

## <span id="page-3-0"></span>**4 Documentation Accessibility**

For information about Oracle's commitment to accessibility, visit the Oracle Accessibility Program website at http://www.oracle.com/pls/topic/lookup?ctx=acc&id=docacc.

### **Access to Oracle Support**

Oracle customers have access to electronic support through My Oracle Support. For information, visit http://www.oracle.com/pls/topic/lookup?ctx=acc&id=info or visit http://www.oracle.com/pls/topic/lookup?ctx=acc&id=trs if you are hearing impaired.

Oracle Argus Safety eMDR Best Practices Document, Release 1.0 E68590-01

Copyright © 2015 Oracle and/or its affiliates. All rights reserved.

This software and related documentation are provided under a license agreement containing restrictions on use and disclosure and are protected by intellectual property laws. Except as expressly permitted in your license agreement or allowed by law, you may not use, copy, reproduce, translate,<br>broadcast, modify, license, transmit, distribute, exhibit, perform, pub disassembly, or decompilation of this software, unless required by law for interoperability, is prohibited.

The information contained herein is subject to change without notice and is not warranted to be error-free. If you find any errors, please report them to us in writing.

If this is software or related documentation that is delivered to the U.S. Government or anyone licensing it on behalf of the U.S. Government, the following notice is applicable:

U.S. GOVERNMENT END USERS: Oracle programs, including any operating system, integrated software, any programs installed on the hardware, and/or documentation, delivered to U.S. Government end users are "commercial computer software" pursuant to the applicable Federal Acquisition<br>Regulation and agency-specific supplemental regulations. As such, use, duplicat including any operating system, integrated software, any programs installed on the hardware, and/or documentation, shall be subject to license terms and license restrictions applicable to the programs. No other rights are granted to the U.S. Government.

This software or hardware is developed for general use in a variety of information management applications. It is not developed or intended for use in any inherently dangerous applications, including applications that may create a risk of personal injury. If you use this software or hardware in dangerous applications, then you shall be responsible to take all appropriate fail-safe, backup, redundancy, and other measures to ensure its safe

use. Oracle Corporation and its affiliates disclaim any liability for any damages caused by use of this software or hardware in dangerous applications.

Oracle and Java are registered trademarks of Oracle and/or its affiliates. Other names may be trademarks of their respective owners.

Intel and Intel Xeon are trademarks or registered trademarks of Intel Corporation. All SPARC trademarks are used under license and are trademarks<br>or registered trademarks of SPARC International, Inc. AMD, Opteron, the AMD

This software or hardware and documentation may provide access to or information on content, products, and services from third parties. Oracle<br>Corporation and its affiliates are not responsible for and expressly disclaim a